## **OKUL WEB PANELE KULLANICI EKLEME İŞLEMLERİ**

**04.01.2016 tarihi itibari ile MEBWEB panele girişte tek nokta erişim kontrolüne geçilmiştir.** 

**\* İlgili Okulun Kurum şifresi ile giriş yapıldığında sadece kullanıcı işlemleri yapılabilmektedir. (Örneğin kullanıcı oluşturma ve silme gibi)** 

**\* Diğer işlemler için (Haber, Duyuru vb. içerik ekleme) mevcut panel kullanıcılarının MEBBİS hesap bilgileri ile giriş yapılması gerekmektedir.** 

**04.01.2016 tarih öncesinde TC kimlik numarasını sisteme girmiş olan kullanıcılar, doğrudan kişisel MEBBİS kullanıcı adı ve şifreleri ile panele erişim sağlayabileceklerdir.** 

**Eğer okul/kurum web panelde içerik ekleyemiyorsa aşağıdaki maddelere göre işlem yapılması gerekmektedir.**

- **1. Tarayıcınız ile <https://okulwebyonetim.meb.gov.tr/mebpanel/login.php> adresine giriş yapınız.**
- **2. Alan adı yerine kurum web adresinizi yazınız ve Aç butonuna tıklatınız.**

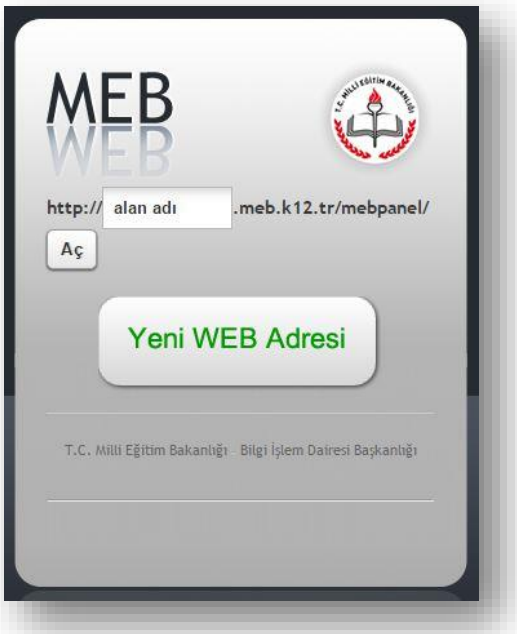

**3. MEBBİS giriş sayfasına yönlendirileceksiniz. Güvenlik Kodunu, Kurum Kodunuzu, Kurum MEBBİS Şifrenizi ilgili bölümlere yazınız ve Giriş Yap butonuna tıklatınız.**

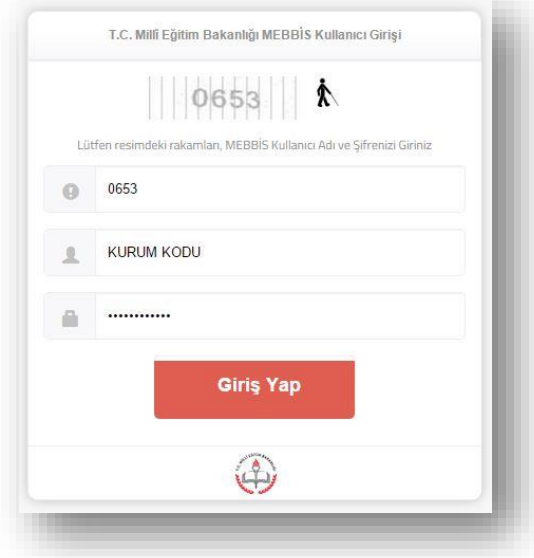

## **4. MEB Panele görüntülenecektir.**

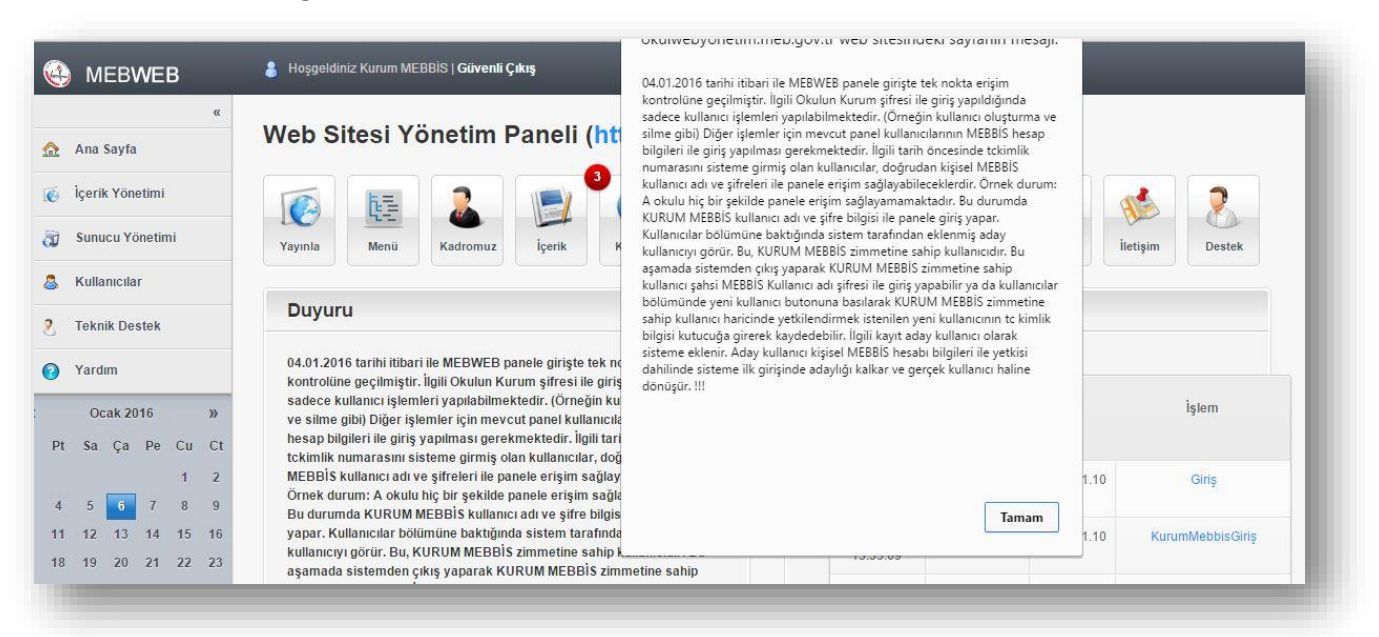

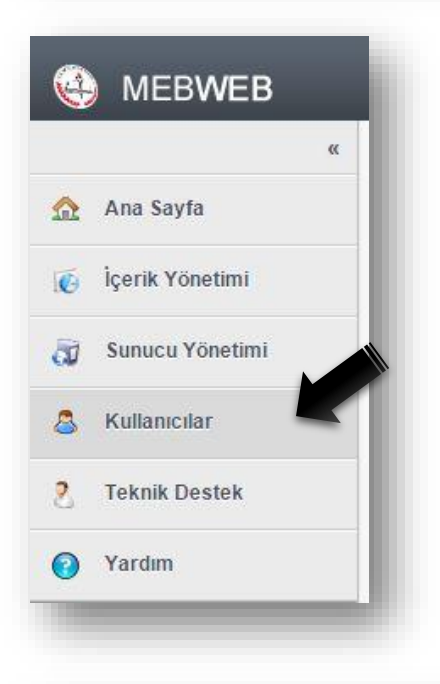

## **5. Sol taraftaki menüden Kullanıcılar linkine tıklatınız.**

**6. Kullanıcılar bölümüne bakıldığında sistem tarafından eklenmiş aday kullanıcıyı görünür. Bu, KURUM MEBBİS zimmetine sahip kullanıcıdır. Bu aşamada sistemden çıkış yaparak KURUM MEBBİS zimmetine sahip kullanıcı şahsi MEBBİS Kullanıcı adı şifresi ile giriş yapabilir yada başka bir kullanıcı eklemek için Yeni Kullanıcı Ekle butonuna tıklatılır.**

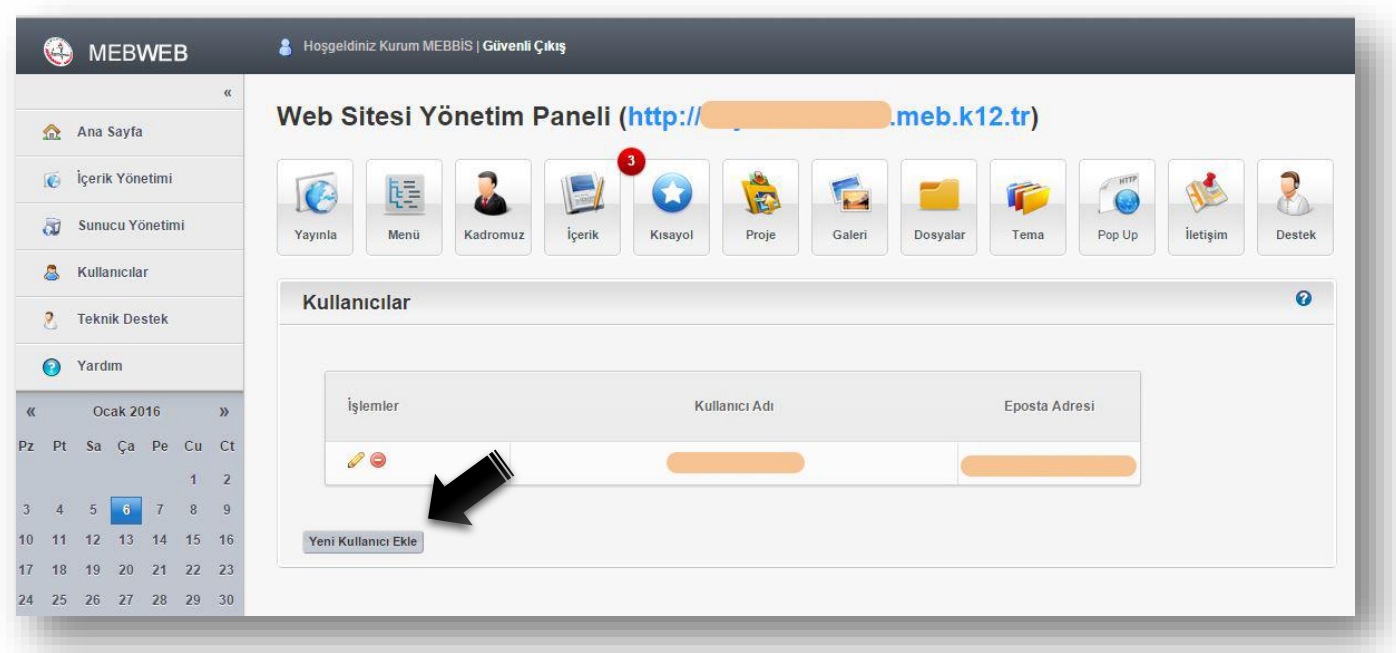

**7. KURUM MEBBİS zimmetine sahip kullanıcı haricinde yetkilendirmek istenilen yeni kullanıcının TC kimlik bilgisini ilgili kutucuğa yazınız. Yetki bölümünü Yönetici olarak değiştiriniz. Telefon bilgisini giriniz. Ekle butonuna tıklatınız. Kullanıcı ekleme işlemi tamamlanacaktır.**

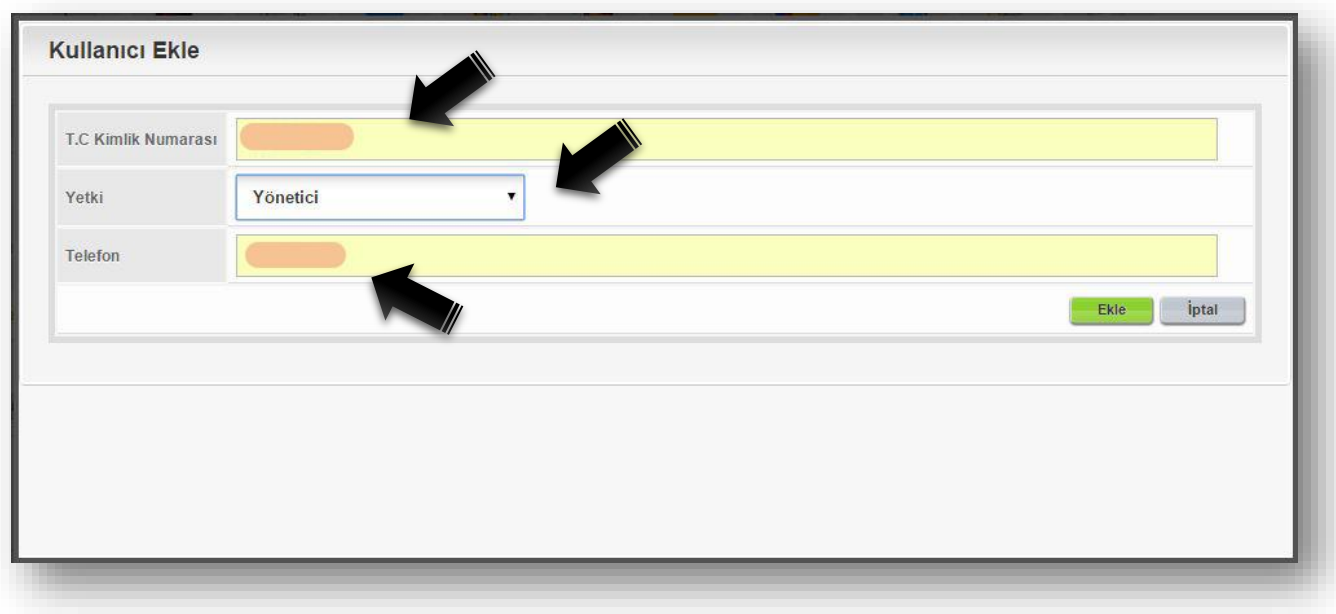

**8. Kullanıcı ekleme işlemi Aday Kullanıcı olarak tamamlanacaktır.**

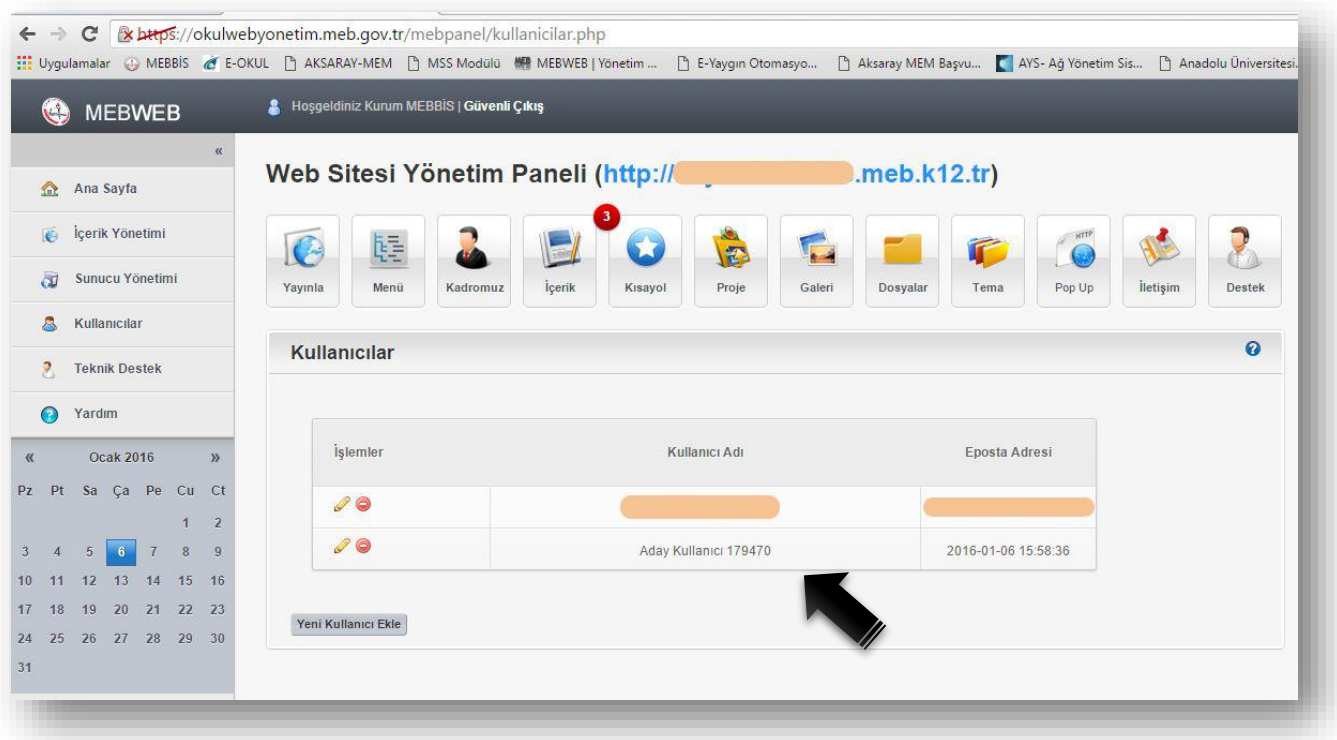

**9. Aday kullanıcı kişisel MEBBİS hesabı bilgileri ile yetkisi dahilinde MEBPANEL'e ilk girişinde adaylığı kalkacak ve gerçek kullanıcı haline dönüşecektir.**

**İyi Çalışmalar.**

**İbrahim DEMİRCAN Ergin NEBİOĞLU Koordinatör MEBBİS İl Yöneticisi MEBBİS Yöneticisi Tel: 382 2136840/151-152**